## **ROMÂNIA** MINISTERUL EDUCAȚIEI ȘI CERCETĂRII UNIVERSITATEA "DUNĂREA DE JOS" DIN GALAȚI

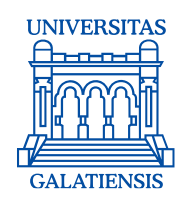

**Anexa 4 la Hotărârea Senatului nr. 80 din 29 aprilie 2020 Președintele Senatului UDG, Prof. univ. dr. ing. Cătălin FETECĂU**

# **PROCEDURA OPERAȚIONALĂ PENTRU SUSŢINEREA ONLINE A CONCURSULUI PENTRU OCUPAREA FUNCŢIEI DE DIRECTOR AL CONSILIULUI STUDIILOR UNIVERSITARE DE DOCTORAT (CSUD) DE LA IOSUD - UNIVERSITATEA "DUNĂREA DE JOS" DIN GALAŢI PE PERIOADA INSTITUIRII STĂRII DE URGENȚĂ PE TERITORIUL ROMÂNIEI**

**Verificat,** Daniela ROTARU Direcţia Generală Secretariat

**Avizat,** Prof. univ. dr. ing. Elena MEREUȚĂ Coordonator al Consiliului Calității al Universității "Dunărea de Jos" din Galați

#### **Avertisment:**

Documentul de faţă este proprietatea *Universităţii "Dunărea de Jos" din Galaţi*, difuzat în regim **CONTROLAT** şi destinat utilizării exclusive pentru propriile cerinţe. Utilizarea integrală sau parţială a acestui document sau reproducerea în orice publicație și prin orice procedeu este interzisă fără acordul scris al conducerii UDJG. Reproducerea şi difuzarea documentului sunt în exclusivitate dreptul UDJG, iar copiile sunt numerotate şi destinatarul identificat.

Str. Domnească nr.47, cod postal 800008, Galați, România, tel: +40 336 130 109, fax: +40 236 461 353, e-mail: rectorat@ugal.ro, web: www.ugal.ro Operator înscris sub nr. 36338 în registrul de evidență a prelucrărilor de date cu caracter personal.

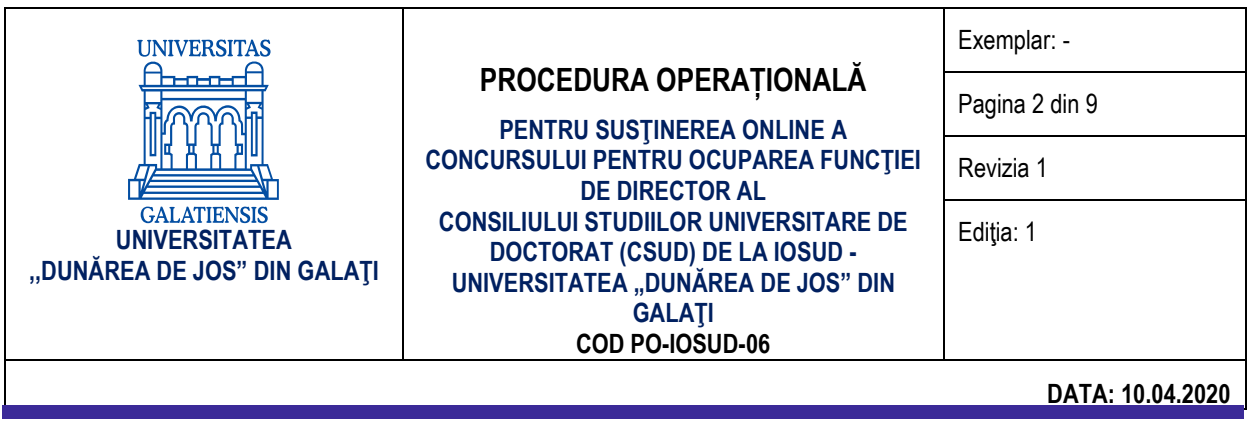

## **INDICATORUL MODIFICĂRILOR**

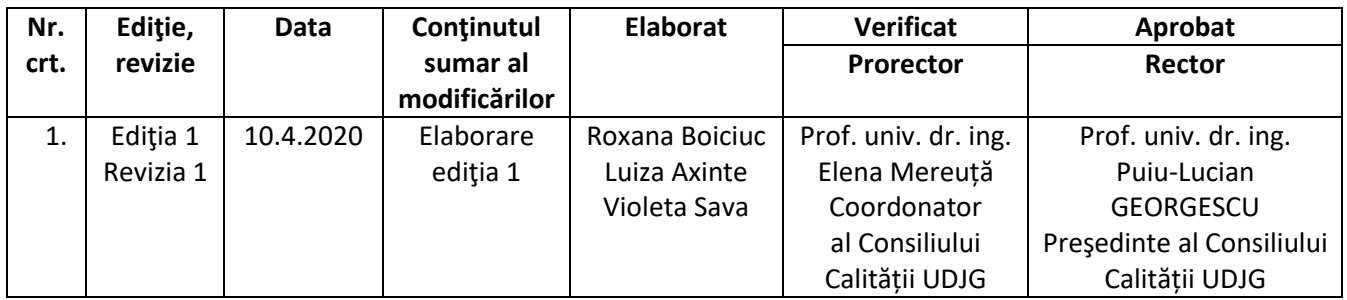

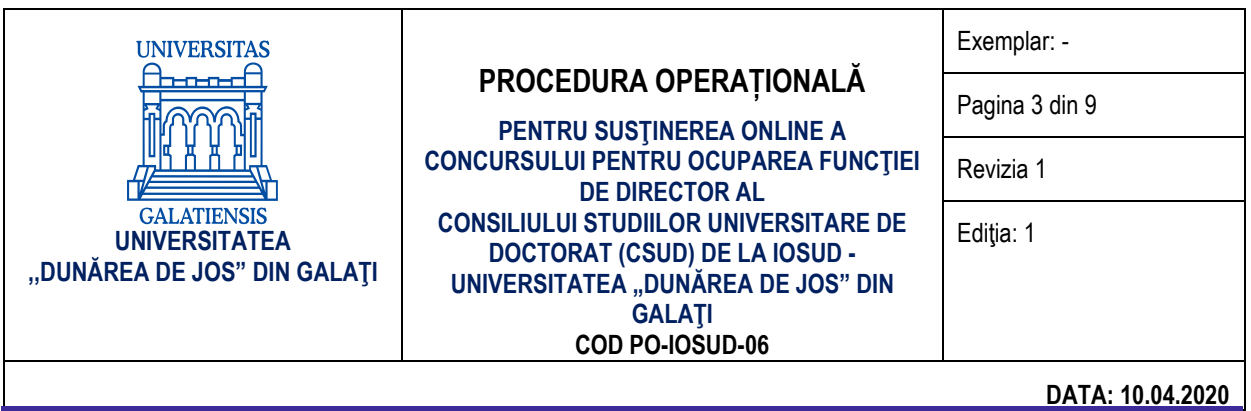

#### **CUPRINS**

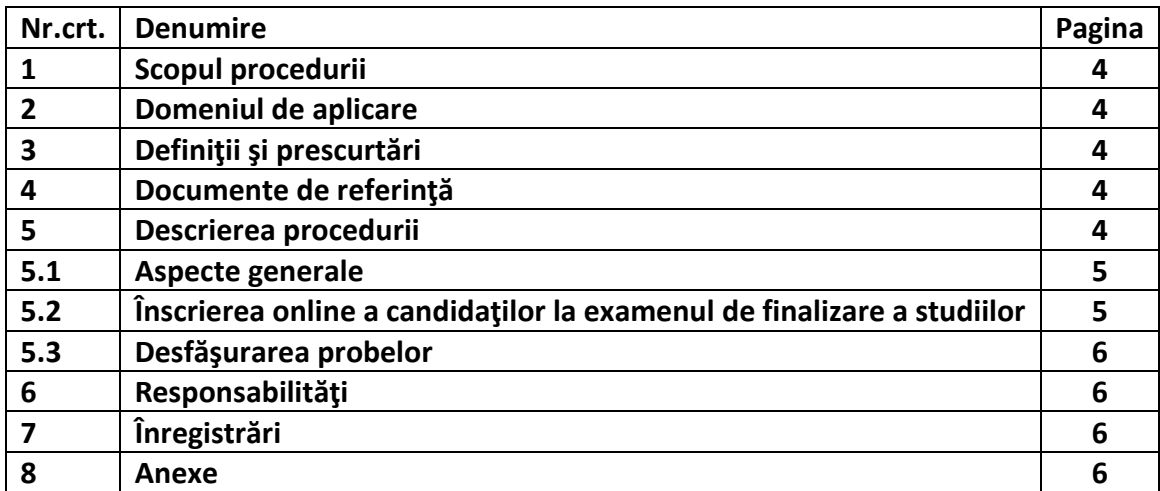

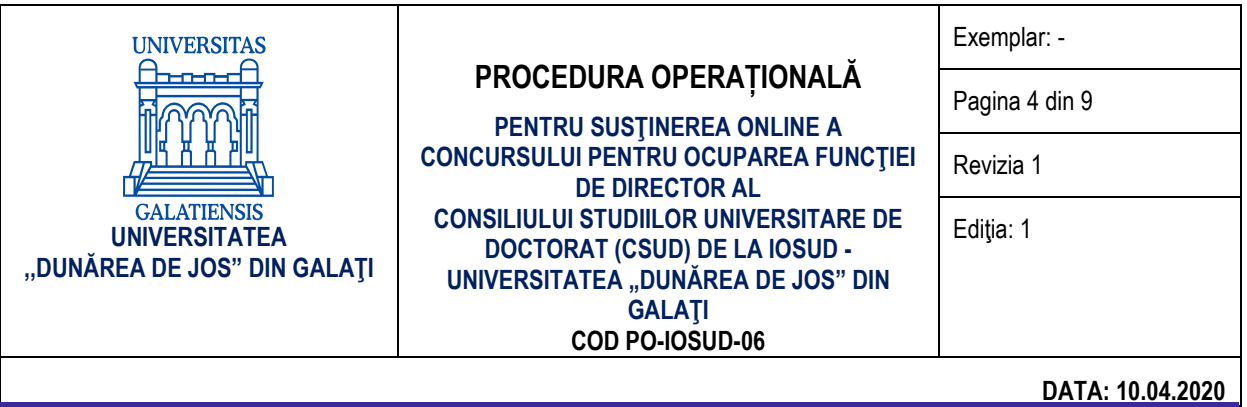

#### **1. SCOP**

Scopul acestei proceduri este de a descrie modalitatea de organizare și desfășurare online a concursului pentru ocuparea functiei de director al Consiliului studiilor universitare de doctorat (CSUD) de la IOSUD - Universitatea "Dunărea de Jos" din Galați, pe perioada instituirii stării de urgență pe teritoriul României, şi de a sprijini auditul și/sau alte organisme abilitate în acțiuni de auditare și/sau control.

Această procedură completează Metodologia de desfăşurare a concursului pentru ocuparea funcției de director al Consiliului studiilor universitare de doctorat (CSUD) de la IOSUD - Universitatea "Dunărea de Jos" din Galați, aprobată prin Hotărârea Senatului nr. 62 din 12 martie 2020.

#### **2. DOMENIUL DE APLICARE**

Procedura se aplică în cadrul UDJG, pe perioada stării de urgență, în baza autonomiei universitare, cu respectarea calităţii actului didactic şi cu asumarea răspunderii publice, la nivelul CSUD de la IOSUD Universitatea "Dunărea de Jos" din Galați.

#### **3. DEFINIŢII ŞI PRESCURTĂRI**

ARACIS – Agenţia Română de Asigurare a Calităţii în Învăţământul Superior

UDJG – Universitatea "Dunărea de Jos" din Galați

CA – Consiliul de Administrație

DGS – Direcția Generală Secretariat

CSUD – Consiliul studiilor doctorale

IOSUD – Instituție organizatoare de studii de doctorat

### **4. DOCUMENTE DE REFERINŢĂ**

- 1. Legea educaţiei naţionale nr. 1/2011, cu modificările şi completările ulterioare
- 2. Codul studiilor universitare de doctorat (HG nr. 681/2011), cu modificările și completările ulterioare
- 3. Carta Universității "Dunărea de Jos" din Galați
- 4. Hotărârea Senatului UDJG nr.12/10.04.2014
- 5. Hotărârea Senatului UDJG nr. 156 din 4 noiembrie 2015
- 6. Decretul Președintelui României nr.195/2020 privind instituirea stării de urgență la nivel național, publicat în Monitorul Oficial al României, Partea I, nr. 212 din 16 martie 2020
- 7. Ordonanța militară nr. 2/2020 privind măsuri de prevenire a răspândirii COVID-19, publicată în Monitorul Oficial, Partea I nr. 232 din 21 martie 2020, suspendarea activității didactice (interacțiunea "față în față") și desfășurarea activităților online în perioada stării de urgență pe teritoriul României
- 8. Ordinul ministrului educației și cercetării nr. 4020/07.04.2020 privind derogarea de la prevederile legale în domeniul învățământului superior, pe durata stării de urgență pe

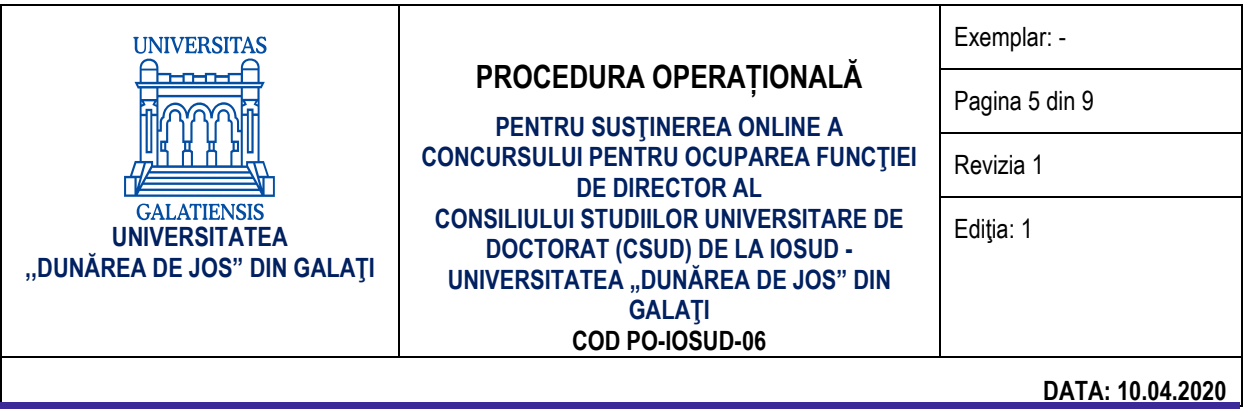

teritoriul României

9. Metodologia de desfășurare a concursului pentru ocuparea funcției de director al Consiliului studiilor universitare de doctorat (CSUD) de la IOSUD - Universitatea "Dunărea de Jos" din Galați, aprobată prin Hotărârea Senatului nr. 62 din 12 martie 2020.

#### **5. DESCRIEREA PROCEDURII**

Pentru realizarea atribuțiilor date în competență, DGS, prin secretariatul doctorat, oferă sprijin pentru desfășurarea activităților de înscriere online a candidaților la concursul pentru ocuparea funcției de director al Consiliului studiilor universitare de doctorat.

#### **5.1. Aspecte generale**

Universitatea "Dunărea de Jos" din Galați organizează și desfășoară concursul pentru ocuparea funcției de director al Consiliului studiilor universitare de doctorat (CSUD) conform Metodologiei proprii, aprobate prin Hotărârea Senatului nr. 62 din 12 martie 2020.

#### **5.2. Înscrierea online a candidaţilor la concursul pentru ocuparea funcţiei de director al CSUD**

Înscrierea candidaţilor pentru ocuparea funcţiei de director al CSUD se face cu respectarea condițiilor precizate în Metodologia proprie, aprobată prin Hotărârea Senatului nr. 62 din 12 martie 2020.

Pentru înscrierea online a candidaților pentru ocuparea funcției de director al CSUD, candidatul trimite, pe adresa de e-mail a secretariatului doctorat, următoarele documente:

- a) Cererea de înscriere;
- b) CV-ul model Europass (document semnat pe fiecare pagină şi scanat);
- c) Lista de lucrări (document semnat pe fiecare pagină şi scanat);
- d) Programul managerial privind dezvoltarea Şcolilor Doctorale, a resurselor lor materiale şi umane, a capacităţii de a realiza colaborări naţionale şi internaţionale şi de a atrage resurse financiare (document semnat pe fiecare pagină și scanat);
- e) Fişa de verificare a îndeplinirii standardelor minimale pentru abilitare (document semnat pe fiecare pagină şi scanat);
- f) Declaraţie pe proprie răspundere privind asumarea veridicității informațiilor prezentate (document semnat pe fiecare pagină şi scanat);
- g) Copie CI;
- h) Copii legalizate sau documente scanate conform cu originalul ale diplomelor de studii: bacalaureat, studii universitare şi studii doctorale.

Dosarele de concurs sunt transmise de către secretariatul doctorat compartimentului juridic, în vederea avizării privind îndeplinirea condiţiilor legale de participare la concurs. Avizul este unul conform.

Dosarele verificate şi avizate de compartimentul juridic sunt transmise DGS care, la rândul său, le va transmite, comisiei de concurs, în format electronic, cu cel puțin 5 zile înainte de data

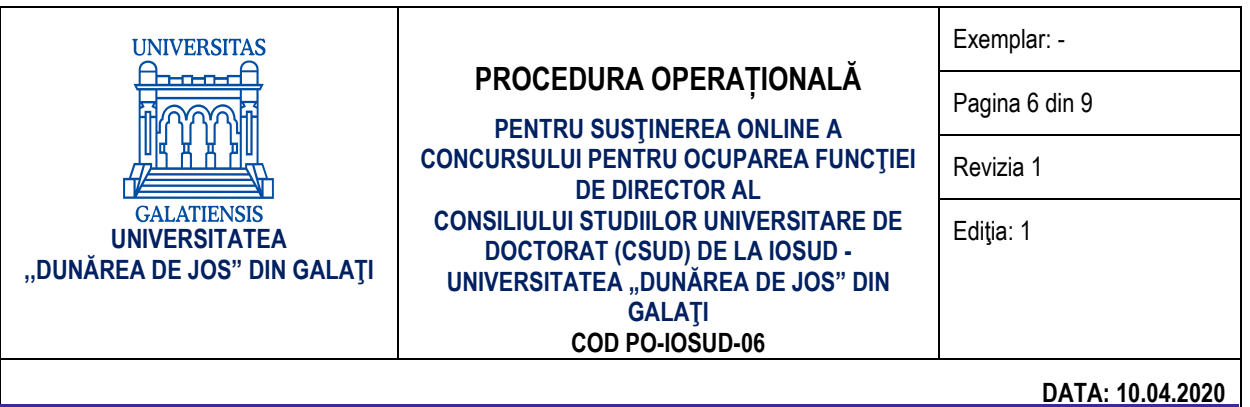

concursului.

#### **5.3. Desfăşurarea concursului**

Procedura de evaluare a candidatilor la functia de director al CSUD constă în două etape:

1. Analiza dosarului de către comisia de concurs

2. Prezentarea şi susţinerea planului managerial.

Analiza dosarului de către comisia de concurs se face conform Metodologiei de desfăşurare a concursului pentru ocuparea funcției de director al Consiliului studiilor universitare de doctorat (CSUD) de la IOSUD - Universitatea "Dunărea de Jos" din Galați, aprobate prin Hotărârea Senatului nr. 62 din 12 martie 2020.

Prezentarea şi susţinerea planului managerial se poate realiza online, în perioada stării de urgență pe teritoriul României. Comisia face evaluarea online a competenţelor manageriale ale fiecărui candidat prin desfăşurarea unui interviu care are la bază programul managerial al candidatului, pe durata unui mandat.

Etapele tehnice pentru conectarea, prezentarea şi susţinerea interviului sunt detaliate în anexa 1. De asemenea, anexa 1 cuprinde detalii privind soluția software care permite participarea în regim online, asigurându-se astfel caracterul public al concursului.

Deliberarea comisiilor cu privire la stabilirea rezultatului concursului nu este publică.

Sustinerea online a concursului pentru ocuparea functiei de director CSUD va fi înregistrată integral, pentru fiecare candidat în parte, și va fi arhivată la nivelul DGS.

#### **6. RESPONSABILITĂŢI**

Consiliul de administrație al UDJG avizează procedura şi o înaintează Senatului universității spre aprobare.

Senatul universității aprobă procedura.

Rectorul universității impune aplicarea procedurii.

Prorectorul cu activitatea didactică și asigurarea calității monitorizează aplicarea procedurii şi propune modificarea și retragerea procedurii, la încetarea stării de urgență.

DGS elaborează, implementează și propune procedura.

Secretariatul doctorat aplică procedura.

#### **7. ÎNREGISTRĂRI**

Procedura se avizează de Consiliul de administrație și se aprobă de Senatul UDJG. Pe baza experienței acumulate în timp, urmează să se formuleze propuneri de îmbunătățire a acesteia.

Modificările se inițiază de către structurile implicate în organizarea şi desfăşurarea concursului pentru ocuparea funcției de director al CSUD. Propunerea se înaintează către Comisia de calitate.

Modificările din capitolul 5 conduc la elaborarea unei noi ediții. Modificările din celelalte

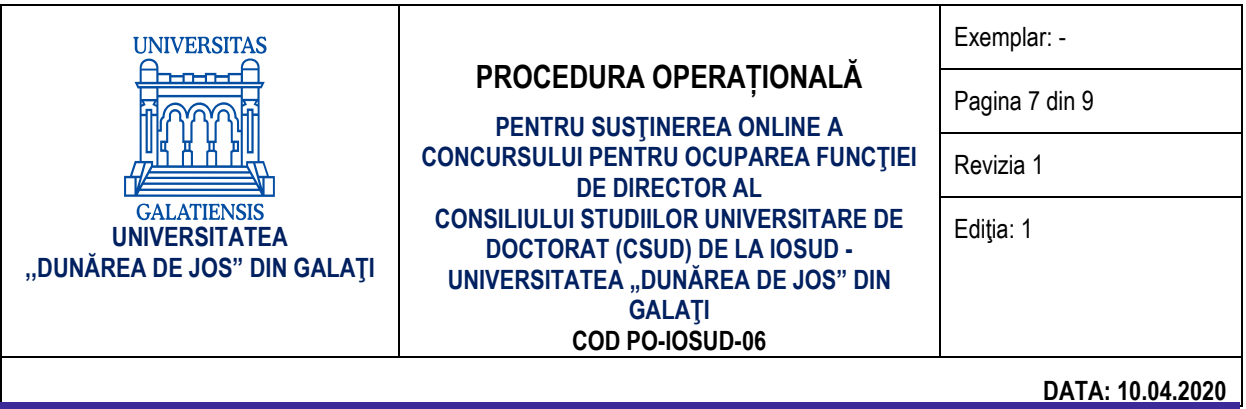

capitole conduc la revizia ediției curente.

Orice ediție sau revizie este avizată de Comisia de calitate și se aprobă de Senatul UDJG.

#### **8. ANEXE**

 Etapele tehnice de utilizare a platformei Microsoft Teams pentru prezentarea şi susţinerea planului managerial al candidaţilor la funcţia de director CSUD.

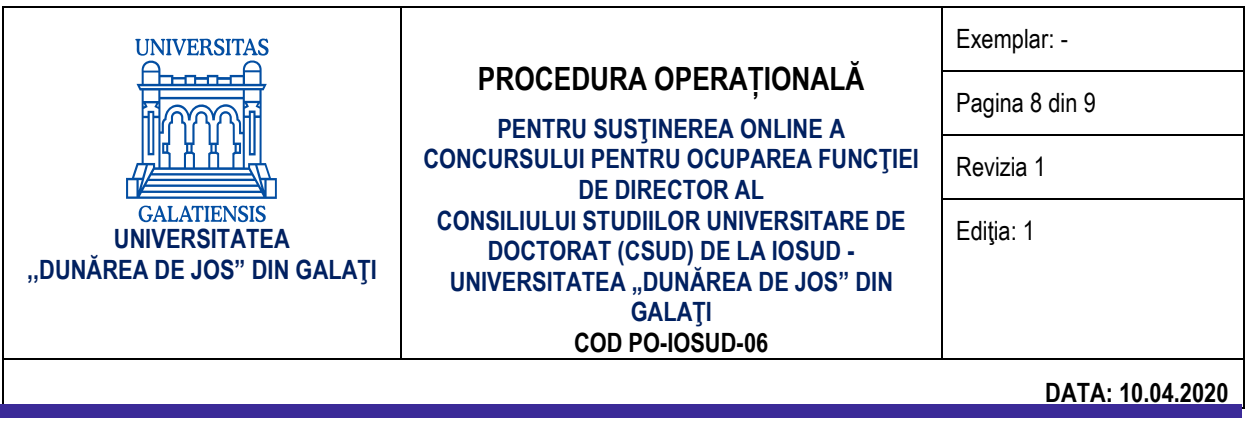

## **Etapele tehnice de utilizare a platformei Microsoft Teams pentru prezentarea şi susţinerea planului managerial al candidaţilor la funcţia de director al CSUD**

Pentru prezentarea și susținerea în regim online a planului managerial al candidaților la funcția de director al CSUD*,* folosind platforma Microsoft Teams, se recomandă parcurgerea următoarelor etape tehnice:

- 1. **În vederea susținerii publice online a planului managerial al candidaţilor la funcţia de director al CSUD, specialistul Direcției informatizare, desemnat pentru asistența tehnică de specialitate la susținerea online, va parcurge următoarele etape:**
	- a) Va descărca și instala platforma Microsoft Teams (https://products.office.com/enus/microsoft-teams/download-app#desktopAppDownloadregion) folosind contul UGAL (email și parolă) și va crea două *Echipe* (*Teams*). Prima echipă va fi destinată pentru susținerea publică online a planului managerial al candidaţilor înscrişi la concursul pentru ocuparea funcţiei de director al CSUD, iar a doua exclusiv pentru membrii comisiei de susținere publică, pentru deliberare. Pentru a crea o *Echipă* (*Teams*) se poate folosi următoarea succesiune:
		- butonul *Alăturați-vă sau creați o echipă (Join or create a team);*
		- butonul *Creați o echipă (Create a team);*
		- butonul *Clasă* (*Class*) va completa câmpul *Nume* (*Name*) butonul *Next* (*Înainte*).
	- b) Va adăuga membrii comisiei de concurs, ca membri în cadrul celor două echipe create. Pentru a adăuga un membru în cadrul unei echipe se poate folosi următoarea succesiune: click dreapta pe echipa creată – butonul *Gestionați echipa* (*Manage team*) – butonul *Adăugați un membru* (*Add member*) – completați câmpul cu adresa de e-mail a membrului comisiei (adresă de UGAL sau altă adresă) – butonul *Adăugați* (*Add*). Apăsați butonul *Închideți* (*Close*) după ce ați adăugat toți membrii comisiei de concurs.
	- c) Va programa susținerea publică a prezentării planului managerial în calendarul platformei Microsoft Teams și va distribui adresa (link-ul) întâlnirii membrilor comisiei de concurs, candidaţilor și comunității academice a UDJG.

Pentru programarea evenimentului se poate folosi următoarea succesiune: butonul *Calendar (Calendar) –* butonul *Întâlnire nouă (New meeting)* – se completează câmpul *Adaugă titlul (Add title)* – se aleg ziua și intervalul programat pentru susținerea publică (se recomandă ca ora de activare a întâlnirii să fie cu cel puțin o oră mai devreme decât ora stabilită pentru susținerea publică) – se adăugă canalul (*Echipa*) de susținere publică a concursului – se completează detaliile întâlnirii – butonul *Trimite (Send).* Se verifică dacă membrii comisiei şi candidaţii au primit câte un e-mail cu detaliile întâlnirii.

d) Va genera o adresă publică (link) pentru eveniment și o va distribui prin e-mail sau pe pagina web a Universității "Dunărea de Jos" din Galați, comunității academice a UDJG.

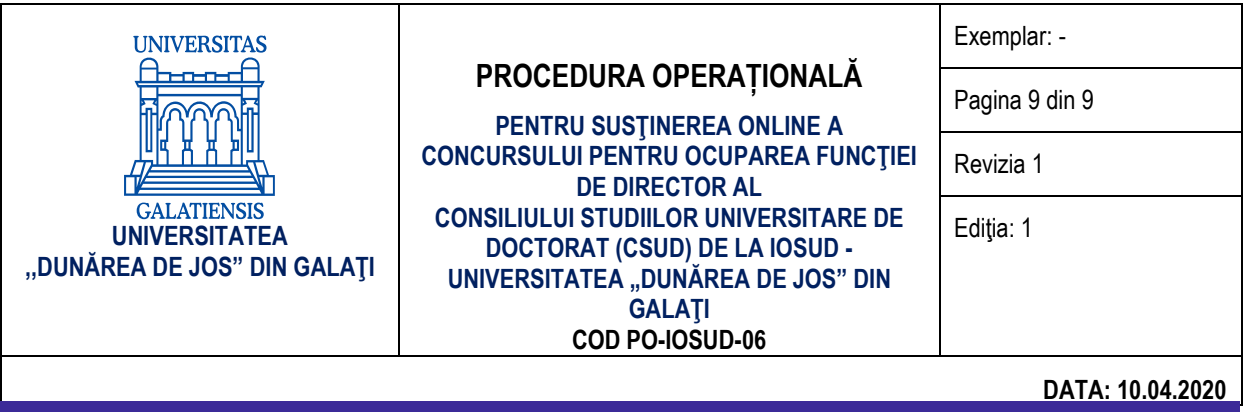

Fiecare cerere de participare va fi gestionată cu cel mult o oră înainte de începerea concursului public online. Prin *gestionare* se înțelege acceptarea solicitării neîngrădite de participare la concursul public. Pentru a genera o adresă publică se poate folosi următoarea succesiune: se dă click stânga pe echipa creată – se mută cursorul pe întâlnirea creată până când, în dreapta sus a zonei în care este postată întâlnirea, apare un buton reprezentat de trei puncte orizontale și se dă click – butonul *Copiați link-ul (Copy link*). În mod obligatoriu, vor primi acceptul toți participanții care au solicitat accesul la întâlnirea programată.

- **2. În vederea participării la susținerea publică online a concursului pentru ocuparea funcţiei de director al CSUD a membrilor UDJG sau a persoanelor din exteriorului UDJG.**
	- a) Membrii comunității academice pot participa la concursul public online pentru ocuparea funcției de director al CSUD accesând link-ul indicat pe pagina web a concursului. Accesul la întâlnire se face folosind contul UGAL (e-mail și parolă) cu cel mult o oră înainte de ora programată pentru derularea concursului online.
	- b) Persoanele din exteriorul UDJG care doresc să participe la eveniment trebuie să dețină un cont Microsoft, să instaleze aplicația Microsoft Teams și să trimită, cu cel mult o oră înainte de începerea concursului online, o cerere de participare la eveniment. Cererea este un e-mail trimis la adresa Secretariatului General și trebuie să conțină numele și prenumele solicitantului și adresa de e-mail. După primirea acceptului, se poate accesa link-ul evenimentului.
- **3. Prezentarea şi susţinerea online a planului managerial al candidaţilor la funcţia de director al CSUD se înregistrează, se păstrează și se arhivează la Secretariatul General.**